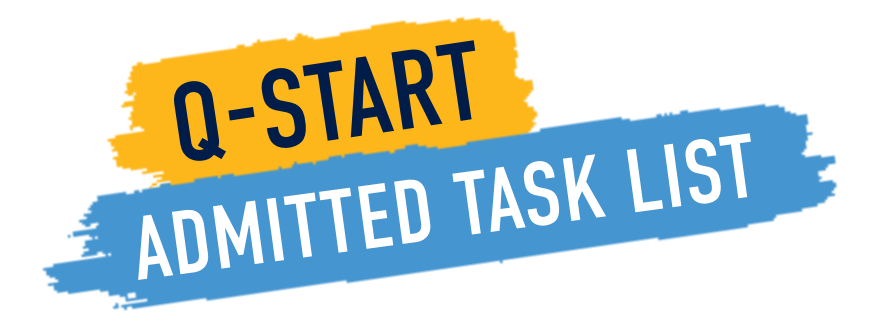

Q-Start is our digital platform designed to help you begin your journey at Quinnipiac University. All incoming students are sent a welcome email in March with instructions on how to establish their Quinnipiac email account and access Q-Start. Below is an overview of what to expect when you log into Q-Start and begin your admitted task list.

- Check Your Quinnipiac Email
- $\Box$  Grant Proxy Access to Parent(s) or Other Authorized Individual
- $\Box$  Learn About Living-Learning Communities
- □ Sign Your Housing Contract (Resident Students Only)
- □ Register for Summer Orientation
- □ Take Your Math, English and Language Placement Assessments
- $\Box$  Complete Your Immunization Requirements
- Complete Academic Information Form
- □ Complete Financial Aid Requirements
- $\Box$  Pay Your Tuition and Fees or Sign Up for a Payment Plan
- $\Box$  Disability Disclosure and Access to Accommodation(s)
- □ Register Cell Phone for Quinnipiac Broadcast Alerts
- □ Complete Alcohol, Cannabis and Other Drugs Modules
- Upload Photo for Student ID Card (QCard)
- □ Update Your Emergency Contact
- $\square$  Submit AP/IB Scores, Dual-Enrollment and/or College Equivalence Courses where applicable
- $\square$  Set Up Direct Deposit
- □ Review QU Meal Plan
- □ Download the Quinnipiac Mobile App (Available for iPhone and Android)
- Course Registration Schedule and Video (Completed at Orientation)
- □ Complete Required Items for Student Loan Disbursement
- Complete the Fitness Center Liability Waiver Form
- □ Check Your Fall Semester Schedule
- Get Connected to Technology Resources and Laptop Requirements
- □ Opt In/Out of Mandatory Student Health Insurance Requirements
- Complete the Sexual and Gender-Based Misconduct Prevention Module
- $\Box$  Complete Diversity, Inclusion and Belonging Module
- $\square$  MOVE IN

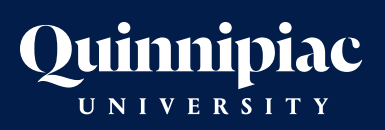

Office of Undergraduate Admissions 275 Mount Carmel Avenue Hamden, CT 06518-1908

Questions? We're here to help! Email: admissions@qu.edu Phone: 800-462-1944 or 203-582-8600

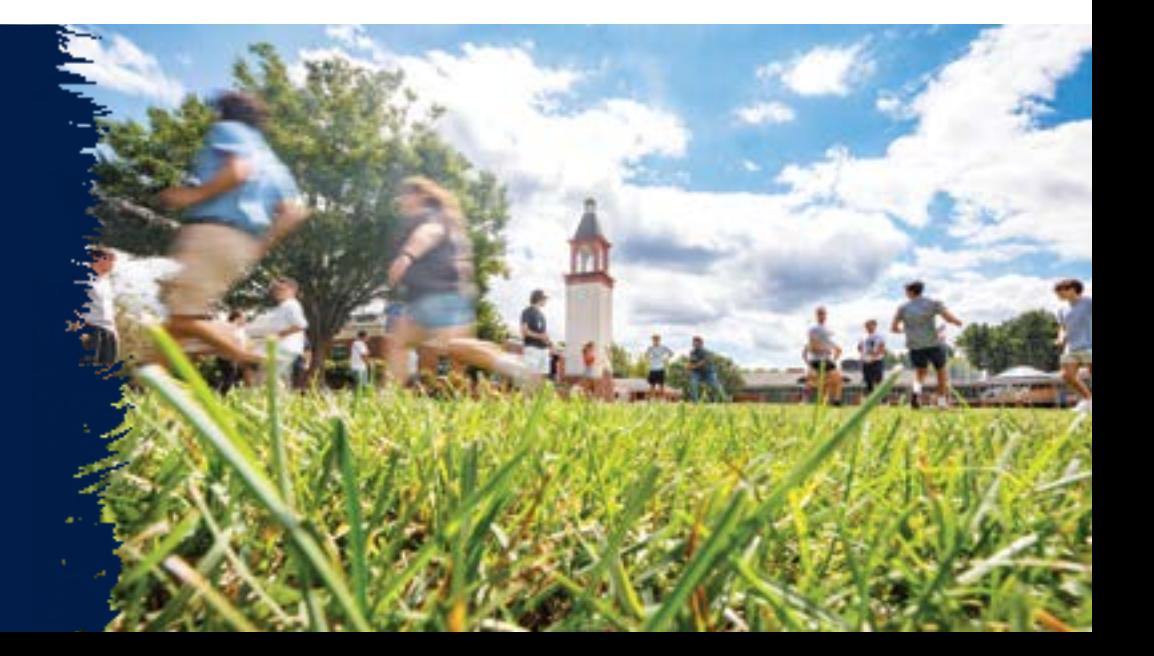